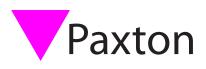

## Net2 AN1167

# Binding and configuring a PaxLock Pro

#### Overview

The PaxLock Pro is a battery powered wireless access control unit. Often used where cabling is expensive or impractical, the PaxLock Pro can be installed directly onto a door.

The PaxLock Pro uses a Net2Air bridge to communicate with the Net2 system, using Paxton proprietary wireless technology.

See also:

AN1096 – How to plan a Net2 wireless installation < http://paxton.info/975 >

#### Enrolling a PaxLock Pro

To enrol a PaxLock Pro, it must bind to a Net2Air bridge. Simply present a user token that is in the database to the reader, and the PaxLock will transmit this data out to a Net2Air bridge.

If more than one bridge replies, the PaxLock checks the signal strength and selects the strongest bridge to communicate with. The Net2 PC then confirms that the user card presented is in the database and if so will proceed to bind the PaxLock to the system.

The PaxLock LED will flash Green to confirm binding in progress. An alternating Red/Green flash indicates a software update is in progress.

If the PaxLock is repositioned or the environment changes, it will automatically rebind to the bridge providing the strongest signal.

Configuring a PaxLock Pro

Following the installation and binding of a PaxLock Pro to the Net2 Software, configuring the unit is extremely simple.

Double clicking on the specific door in the doors tab within Net2 will open up the door configuration window. Here, a selection of changes can be made to the door to configure the unit as appropriate.

## Net2 AN1167

| <u>File View Go T</u> ools <u>O</u> ptions <u>H</u> elp |                                     |                                                               |         |
|---------------------------------------------------------|-------------------------------------|---------------------------------------------------------------|---------|
| 🔶 Back 🛛 🎃 🕞 💽 Refresh                                  | 🕞 Print 🔍 Find user 🛛 🗧 Oper        | n door 🛛 🧟 New user 👻 🅵 Timesheet 👻                           |         |
| 😼 Net2 Access Control 🛛 🔺                               | ACU 11223344                        |                                                               |         |
| 🛸 Events                                                | ACU serial number: 11223344         |                                                               | Annelis |
| 🕀 😫 Users                                               | Door name                           | ACU 11223344                                                  | Apply   |
| 🕀 🍟 Access levels                                       | Door open time (seconds)            | 3 ÷ seconds                                                   | Cancel  |
| 🕀 🕒 Timezones                                           | Unlock the door during              |                                                               |         |
| 🖃 📕 Doors                                               | Chlock the door during              | At no time                                                    |         |
| ACU 00210856                                            |                                     | Silent operation                                              |         |
| ACU 00273223                                            |                                     | Low Power Mode                                                |         |
| ACU 00365237                                            |                                     |                                                               |         |
| ACU 00365661                                            | Reader Outputs Alarm Events         | Access rights                                                 |         |
| ACU 00366034                                            | Reader details                      |                                                               |         |
| ACU 00425303                                            | Name                                | ACU 11223344 (In)                                             |         |
| ACU 00550276                                            |                                     |                                                               |         |
| ACU 00560432                                            |                                     |                                                               |         |
| ACU 00620581                                            | Operating mode                      |                                                               |         |
| ACU 00658921                                            | Reader operating mode               | Takan ank                                                     |         |
| ACU 00754451                                            | riedder operading mode              | Token only                                                    | •       |
| ACU 00787973                                            | 🔲 Timed operating modes - This allo | ws for different reader operation during a selected timezone. |         |
| ACU 00805012                                            | During this timezone:               | At no time                                                    | -       |
| ACU 00811797                                            |                                     |                                                               |         |
| ACU 00815174                                            | This reader will operate as:        | 🍪 Inactive                                                    |         |
| ACU 00817268                                            |                                     |                                                               |         |

Door name: Name the door.

Door open time: Set the door open time.

**Unlock the Door during:** Holds the door unlocked during this timezone. Set to 'At No Time' for normal user operation.

Reader: Local settings for the reader.

Output: Configures the lock for timed release or toggle mode

Events: Shows the events for this control unit only.

Access Rights: List the time zone and each user who have access through this door

### Troubleshooting

| Problem                                   | Recommendation                                                                                                    |
|-------------------------------------------|----------------------------------------------------------------------------------------------------|
| The PaxLock Pro is reporting a low signal | <ul> <li>Move the Net2Air bridge to a new location trying to avoid any obstructions known to affect the wireless signal. Re-test the signal by presenting a token to the PaxLock Pro several times and refreshing the doors page in Net2.</li> <li>Make sure the PaxLock Pro and Net2Air bridge are at least 3m(10ft) away from one another, and any other wireless equipment.</li> <li>The RF signal will not pass through metal objects and any dense materials will reduce the range. Do not mount the PaxLock Pro and Net2Air bridge on different floors of a building.</li> </ul> |

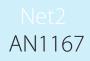

| Problem                                                                                                    | Recommendation                                                                                                    |
|----------------------------------------------------------------------------------------------------|----------------------------------------------------------------------------------------------------|
| The firmware update keeps failing                                                                                                    | Ideally you should have 3-4 bars of signal to ensure<br>optimal performance. Should your PaxLock Pro<br>consistently report less than this, look at re-locat-<br>ing the bridge.                                                                                                    |
| The PaxLock Pro is not detected in the Net2 software and/or wont bind to the Net2 system                                              | Check you have added the Net2Air bridge to the<br>system via the Net2 configuration utility. Also<br>ensure you have bound the PaxLock Pro to the<br>system by presenting a token to the PaxLock Pro<br>that has been added to the Net2 database.<br>Remove the PaxLock Pro from the door and take<br>it closer to the Net2Air bridge. If it then binds<br>successfully you will need to relocate the bridge to<br>ensure the PaxLock Pro has a better signal.<br>If the PaxLock Pro has been previously bound to a<br>different system, it will need to be reset. Follow the<br>reset procedure outlined in the instructions. |
| The PaxLock Pro keeps going offline                                                                                                   | If the PaxLock Pro has low signal in normal<br>operation, moveable obstructions such as vehicles<br>or people may be causing it to go offline. The<br>Net2Air bridge may need to be<br>re-located to give better signal strength. Adding an<br>additional Net2 Air Bridge will increase the wireless<br>range.                                                                                                    |
| The site uses a shared wireless network with heavy<br>usage. At certain times of the day the Net2 system<br>is unable to communicate. | The Net2 wireless system must be able to co-exist<br>with an existing network. In most cases it can do<br>so without any changes required. Where there is<br>limited bandwidth or very high data usage it is<br>recommended to use channels 1 and 6 for the WiFi<br>network and avoid channel 11. Contact Support<br>for further assistance.                                                                                                    |
| When I open the door, the latch isn't fully retracting                                                                                | The PaxLock Pro requires a lock case with a turning<br>angle of 45° or less. If the handle is not fully<br>retracting it is likely the lock case does not meet<br>this requirement and will need replacing.<br>Note: This information is not applicable to the<br>PaxLock US                                                                                                    |

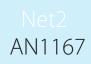

| Problem                                                                        | Recommendation                                                                                                    |  |
|--------------------------------------------------------------------------------|----------------------------------------------------------------------------------------------------|--|
| The PaxLock Pro is clicking when a token is presented and not opening the door | Check you have followed the guidelines on the rear of the template included in the box. Contact Support for further assistance.                                                                                                    |  |
| When I present a token the PaxLock Pro is not responding                       | Ensure the token you are presenting is a format<br>supported by the PaxLock Pro. Supported formats<br>are shown on the datasheet.<br>If the unit still fails to operate it could indicate the<br>batteries need replacing. Check the battery status<br>in the Net2 software or change the batteries for<br>known charged ones. |  |
| I have added a new user but they are being denied access at the door           | Check if access denied events are being sent<br>to Net2. If they are not, it would indicate there<br>is no connection established between the<br>PaxLock Pro and the Net2Air bridge. Follow the<br>recommendations to re-establish communications<br>above.                                                                    |  |
|                                                                                |                                                                                                    |  |
|                                                                                |                                                                                                    |  |